# **Chapitre 11 – Description d'un fluide au repos Fiche élève**

**Nom :** ………………………………… **Prénom :** ………………………………… **Classe :** ………………………………… **Date :** …………………………………

# **Activité 4 – Loi de Mariotte**

**Comment tester la loi de Mariotte qui permet d'expliquer le phénomène ?**

### **1. S'approprier**

Comparer la valeur de la pression de l'air à une altitude de 2 438 m avec la valeur de la pression de l'air à la surface de la Terre.

*En cas de difficulté, faites appel à votre professeur, et collez ici l'aide qu'il vous donnera.*

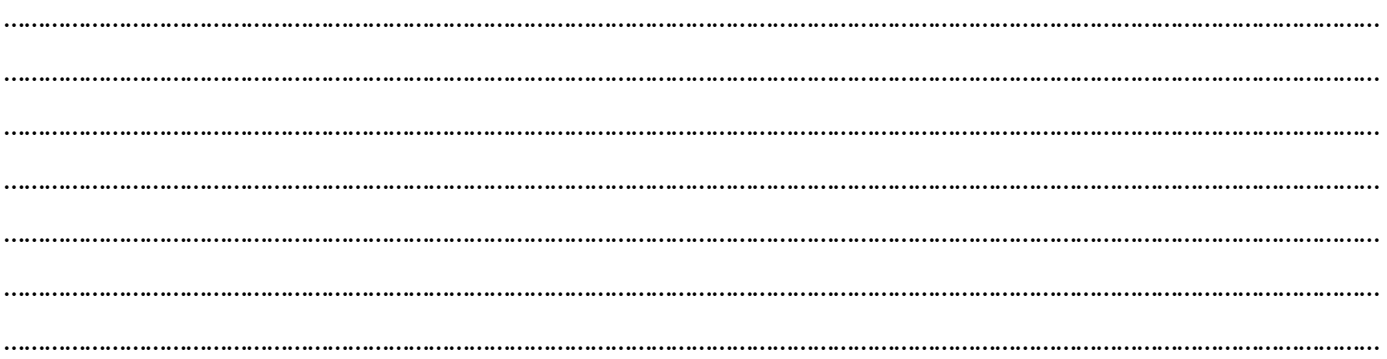

### **2. Analyser – raisonner**

Expliquer, avec la loi de Mariotte, pourquoi le volume d'un emballage hermétiquement fermé augmente à l'intérieur d'un avion en plein vol.

*En cas de difficulté, faites appel à votre professeur, et collez ici l'aide qu'il vous donnera.*

…………………………………………………………………………………………………………………………………………………………………………………… …………………………………………………………………………………………………………………………………………………………………………………… …………………………………………………………………………………………………………………………………………………………………………………… …………………………………………………………………………………………………………………………………………………………………………………… …………………………………………………………………………………………………………………………………………………………………………………… …………………………………………………………………………………………………………………………………………………………………………………… ……………………………………………………………………………………………………………………………………………………………………………………

### **3. Réaliser**

**a.** Avec le matériel disponible, proposer un dispositif permettant de fixer une quantité de gaz et de mesurer son volume ainsi que sa pression.

*En cas de difficulté, faites appel à votre professeur, et collez ici l'aide qu'il vous donnera.*

…………………………………………………………………………………………………………………………………………………………………………………… …………………………………………………………………………………………………………………………………………………………………………………… …………………………………………………………………………………………………………………………………………………………………………………… …………………………………………………………………………………………………………………………………………………………………………………… …………………………………………………………………………………………………………………………………………………………………………………… ……………………………………………………………………………………………………………………………………………………………………………………

## **Chapitre 11 – Description d'un fluide au repos Fiche élève**

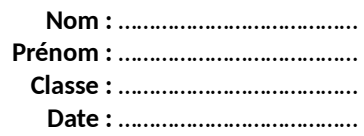

**b.** Réaliser le branchement schématisé ci-dessous afin de relier le capteur de pression à la carte à microcontrôleur. *En cas de difficulté, faites appel à votre professeur.*

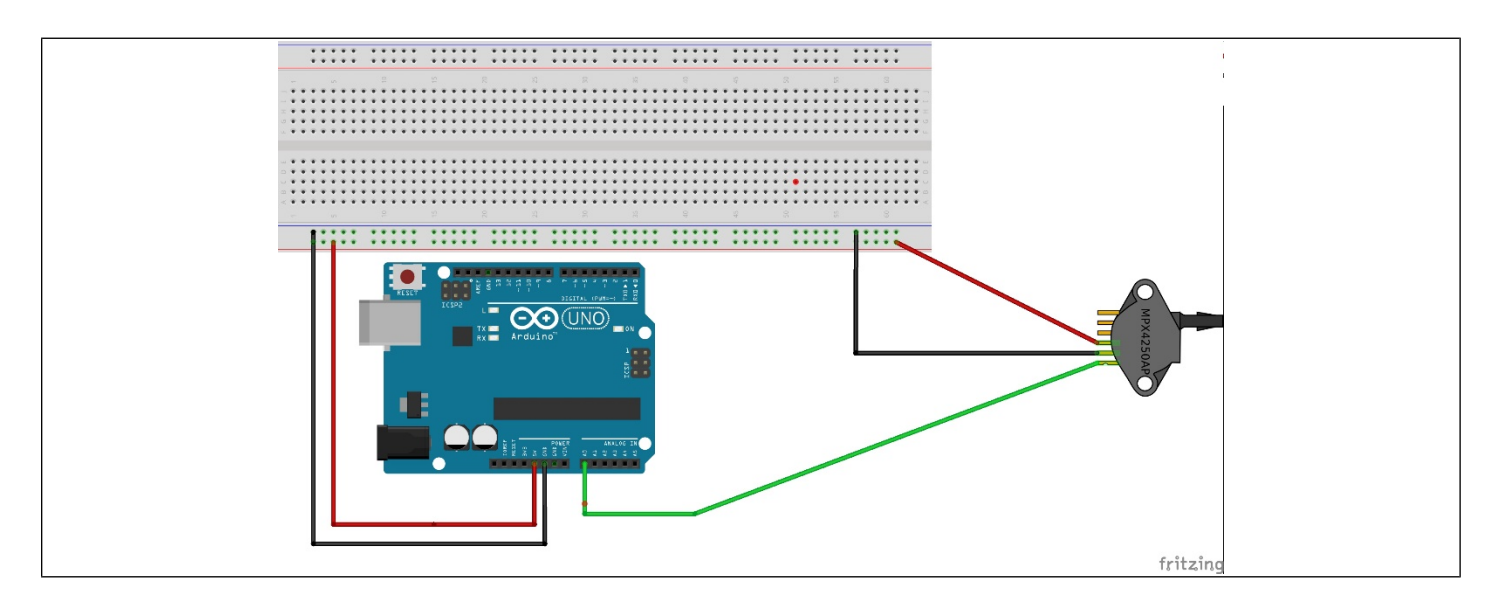

**c.** Téléverser le programme « c11\_a4\_p225\_mesure\_pression\_incertitude\_type\_a.ino » et ouvrir le moniteur série. *En cas de difficulté, faites appel à votre professeur.*

**d.** Modifier la valeur du « décalage » dans le programme afin que le capteur affiche la pression atmosphérique actuelle, fournie par le professeur. Téléverser à nouveau le programme.

*En cas de difficulté, faites appel à votre professeur.*

**e.** Monter l'expérience en connectant votre tuyau au capteur quand les graduations affichent un volume de la seringue  $Vs = 30 cm<sup>3</sup>$ .

*En cas de difficulté, faites appel à votre professeur.*

**f.** Ouvrir le fichier « c11\_a4\_p225\_mariotte\_incertitudes.ods » et le compléter avec vos mesures. L'incertitude de type A, u(P) est donnée par la carte à microcontrôleur.

En supposant une distribution triangulaire entre les deux graduations entourant la graduation visée, l'incertitude de type b, u(Vs), est donnée par la formule :

$$
u(Vs) = \frac{2 \text{ mL}}{\sqrt{6}}
$$

*En cas de difficulté, faites appel à votre professeur.*

# **Chapitre 11 – Description d'un fluide au repos Fiche élève**

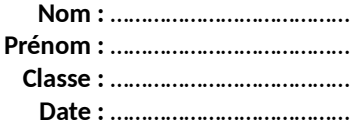

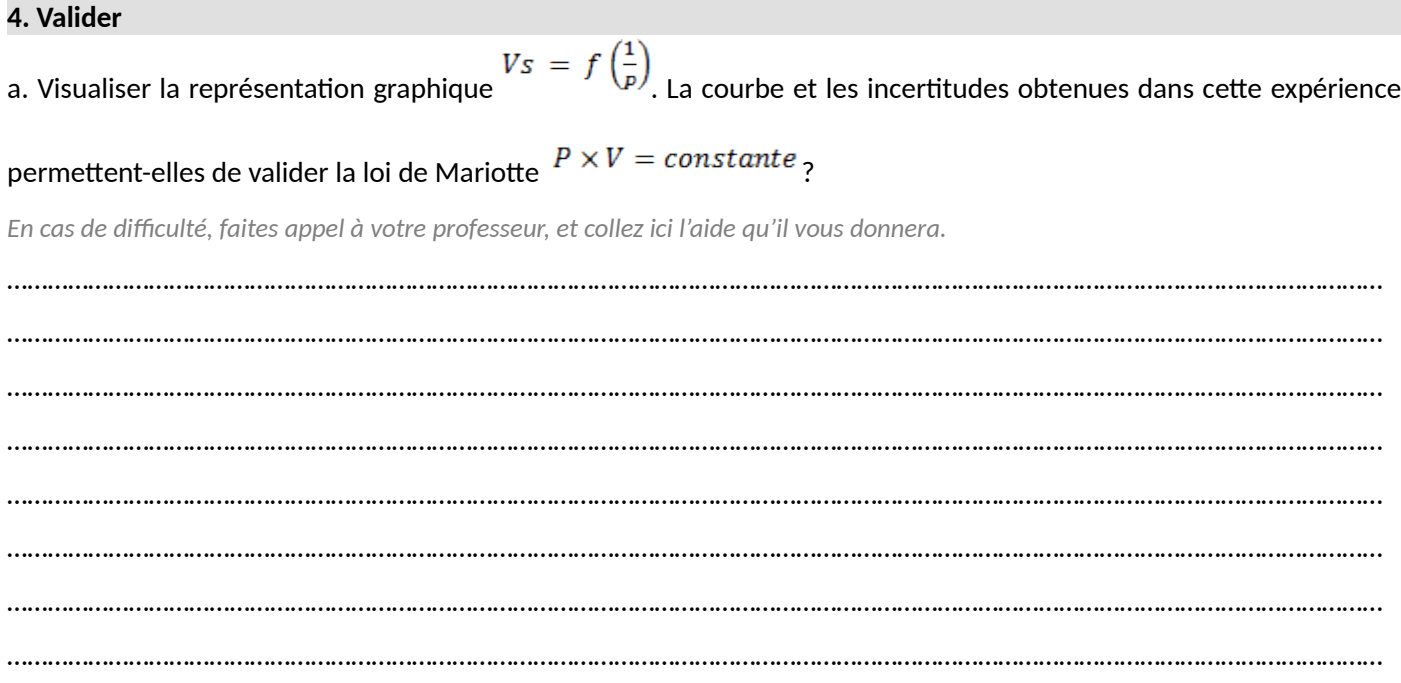